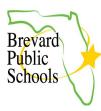

## PARENT PORTAL CREATION & ONLINE APPLICATIONS FOR NEW STUDENTS

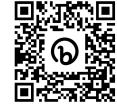

Bit.ly link: https://bit.ly/FocusOnlineApp

This document will walk the parent through the online process of creating a Parent Portal and then submitting an Enrollment Application for NEW students to Brevard Public Schools. The student must be KG - 12 grade and zoned for the school they are enrolling in. If your student is not zoned for the school you are enrolling in, please visit the school directly to enroll your child. This would include new students attending a charter school, choice school or a school on an Education Location Option (ELO) or an Education Program Option (EPO).

FOR PK STUDENTS: Please reach out directly to the school your student is enrolling in for Prekindergarten. All new PreK enrollments must be completed in person at the school.

- 1. HOW TO CREATE A PARENT PORTAL
- 2. <u>HOW TO ENROLL A NEW STUDENT USING THE ONLINE APPLICATION</u> <u>FROM THE PARENT PORTAL</u>
- 3. FILLING OUT ADDRESS AND CONTACTS IN THE ONLINE APPLICATION

| HOW TO CREATE A PARENT PORTAL                                                                                                    |                                                                                 |                                                                                        |
|----------------------------------------------------------------------------------------------------|---------------------------------------------------------------------------------|----------------------------------------------------------------------------------------|
| To complete an Online<br>application parents must have<br>a parent portal. Use the Focus<br>URL with the appended <b>/Auth</b><br>to register for a <b>Parent Portal</b> . | Parent Portal Registration - Brevard Public Schools                             |                                                                                        |
| Click the button that says, I<br>do not have a Parent Portal<br>Account and would like to<br>Create an Account.                                                            | I do not have a Parent Portal Account<br>and would like to Create AN<br>ACCOUNT | I have an Account Registered on the<br>Parent Portal but would like to ADD a<br>Child. |
| OR: Click the button that says,<br>I have an Account Registered<br>on the Parent Portal but<br>would like to ADD a Child                                                   |                                                                                 |                                                                                        |

## HOW TO CREATE A PARENT PORTAL

| To register for a Parent Portal,<br>enter information in all of the<br>required fields, check the I | Parent Portal Registration                                                                                                    | on                                      |
|----------------------------------------------------------------------------------------------------|----------------------------------------------------------------------------------------------------|-----------------------------------------|
| am not a robot checkbox, and                                                                        |                                                                                                    |                                         |
| click the <b>Submit</b> button.                                                                     | Please enter your name exactly as it appears on you<br>Brevard County School District Employees <b>si</b><br>District email when creating | hould use a private email and not their |
| Info: This email and password                                                                       | Parent/Guardian First Name:                                                                                                    | (Required)                              |
|                                                                                                    | Parent/Guardian Last Name:                                                                                                    | (Required)                              |
| will be the Parents                                                                                 | Email Address:                                                                                                    | (Required)                              |
| login/password for their                                                                            | Create Password:                                                                                                    | (Minimum 8 characters)                  |
| FOCUS account                                                                                       | Retype Password:                                                                                                    | (Required)                              |
|                                                                                                    | Show P                                                                                                    | assword                                 |
|                                                                                                    | I'm not a robot                                                                                                    | reCAPTCHA<br>Pitosy Tema                |
|                                                                                                    | Subm                                                                                                    | nit                                     |

## HOW TO ENROLL A NEW STUDENT USING THE ONLINE APPLICATION FROM THE PARENT PORTAL

| To register a new student into<br>the district, click on the button<br>that says I would like to<br>APPLY FOR ENROLLMENT<br>for a new child.                   |                                                                                                    | to APPLY FOR<br>ENT for a new child.                           |             |
|----------------------------------------------------------------------------------------------------|----------------------------------------------------------------------------------------------------|----------------------------------------------------------------|-------------|
| The student's basic demographic information is                                                                                                    | Return to the Pa                                                                                                    | arent Portal Registration                                      |             |
| provided to start the                                                                                                    | Application for New Students                                                                                                    | Continue A                                                     | Application |
| <ul> <li>application process</li> <li>Student First Name</li> <li>Student Last Name</li> <li>Student Birthdate</li> <li>Language</li> <li>Form Type</li> </ul> | All fields marked with an asterisk<br>Student's First Name*<br>Student's Last Name*<br>Student's Birthdate*<br>Language*<br>Form Type* | (*) are required.<br>English [EN]<br>Enrollment Application (N | •           |
|                                                                                                    | Beg                                                                                                    | in Application                                                 |             |

| On page 1 of the application,<br>select the school year the<br>student will begin attending<br>Brevard Public Schools.                                                      | Brevard<br>Public<br>Schools<br>Apply for Enrollment<br>New Enrollment Sample<br>Phipps, Mary                                                                                                    | Page 1 / 25 |
|----------------------------------------------------------------------------------------------------|----------------------------------------------------------------------------------------------------|-------------|
|                                                                                                    | When will this student begin attending Brevard Public Schools?<br>Please select enrolling year.* N/A<br>Brevard Public Schools<br>The Current School Year: 2023-2024<br>N/A<br>Current School Year: 2024-2025<br>School Enrollment Information (New BPS Students)                                                                                                    |             |
|                                                                                                    | INSTRUCTIONS: Please gather the following documents in order to register a student new to Public schools. As a reminder, to enter kindergarten, children must be 5 years old on or before 1. To enter first grade, children must be 6 years old on or before September 1.                                                                                                    |             |
| On page 1 of the application,<br>a list of needed<br>documentation will display.                                                                                            | Schools New Enrollment Sample                                                                                                    | Page 1 / 25 |
| The documentation can be<br>uploaded into the application<br>as part of the application<br>process, or hard-copies can<br>be turned into the front office<br>at the school. | Phipps, James When will this student begin attending Brevard Public Schools? Please select enrolling year.* Current School Year: 2023-2024                                                                                                    |             |
| If the application is being<br>completed on a desktop, a<br>picture or file can be<br>uploaded directly to the<br>application.                                              | The School Board of Brevard County, Florida<br>School Enrollment Information (New BPS Students)<br>INSTRUCTIONS: Please gather the following documents in order to register a student new to Br<br>Public schools. As a reminder, to enter kindergarten, children must be 5 years old on or before Se<br>1. To enter first grade, children must be 6 years old on or before September 1.<br>If you are enrolling your child for PreK, please do not continue online. |             |
| If the application is being<br>completed on a cell phone, a<br>picture of the documentation<br>can be taken from your phone<br>and uploaded to the<br>application.          | All new PreK registrations must be completed in person at your child's school.<br>First Time Entry<br>To register your child in school, the following documentation is needed:<br>1. Verification of legal name:<br>A. Birth Certificate<br>OR                                                                                                    |             |
|                                                                                                    | <ul> <li>2. Verification of age (with one of the following):</li> <li>A. Transcript of child's birth (Birth Certificate)</li> <li>B. Insurance policy</li> <li>C. Passport</li> <li>D. School record</li> <li>E. Certification of baptism, accompanied by parent's affidavit</li> <li>F. Bona fide Bible record, accompanied by parent's affidavit</li> <li>G. Affidavit of age sworn by parent, accompanied by a medical practitioner's statement.</li> </ul>       |             |

| Follow the prompts to<br>complete the application.<br>Questions marked with a red<br>asterisk (*) are required.                                                                                                    | INSTRUCTIONS: All students entering the Brevard Public School district must complete a Student<br>Registration Form. Only one (1) form per student should be completed annually, regardless of custody.<br>STUDENT INFORMATION                                                                                                    |
|----------------------------------------------------------------------------------------------------|----------------------------------------------------------------------------------------------------|
|                                                                                                    | Student Last Name*                                                                                                    |
| Applicants can not proceed to<br>the next page in the <b>Online</b>                                                                                                    | Student First Name*                                                                                                    |
| <b>Application</b> until all required fields have been completed.                                                                                                    | Student Middle Name                                                                                                    |
| If the parent has multiple<br>students, one application<br>must be completed for each<br>student.                                                                                                    | Florida Statute 1000.071 provides the authority for the State Board of Education to adopt rules to implement statutes. In June 2023, the Florida State Board of Education approved changes to Rule 6A1.0955 stating that school districts will adopt policy and procedures to address "provisions for parents to specify the use of any deviation from their child's legal name in school. School districts will develop a form to obtain parental consent along with any required documentation, as appropriate." I am requesting that an alternate first name be added to my Focus demographic screen in the Nickname field and be used by school personnel in referring to my child. If you would like to change or add a nickname for your child, you may enter it below. I understand that adding a nickname to my child's FOCUS account will not be reflected on any legal documents such as report cards or transcripts. Student Former or Maiden Please select the grade level N/A N/A |
| The application is 27 pages.<br>The entirety of the online<br>application must be<br>completed before it can be<br>processed by the school.<br>The <b>Save and Continue</b><br><b>Later</b> button can be utilized to<br>save progress and return to<br>the form later. | Previous Page Next Page Save and Continue Later                                                                                                    |
| Once all of the required fields<br>on the form are completed,<br>the final page will display a<br><b>Submit and Finish</b> button.<br>Click on <b>Submit and Finish</b><br>to complete the application.                                                                 | Previous Page<br>Submit and Finish                                                                                                    |
|                                                                                                    |                                                                                                    |

FILLING OUT ADDRESS AND CONTACTS IN THE ONLINE APPLICATION

| As an address is being<br>entered, a <b>Suggested</b><br><b>Address</b> will appear.                                                                                                    | PARENT/LEGAL GUARDIAN AND STUDENT PRIMARY RESIDENCE                                                                                                    |
|----------------------------------------------------------------------------------------------------|----------------------------------------------------------------------------------------------------|
| Address will appear.<br><u>The suggestion must be</u><br><u>clicked on to populate the</u><br><u>address fields and ensure</u><br><u>the application is attached</u><br><u>to the appropriate school.</u><br><u>Info: The student must have a</u><br>Primary Residence. The<br>system will not allow the<br>parent to Save their address | Address Information         Address Suggestions:         12 FOCUS LN SATELLITE BEACH, FL 33333         Residential Address       12 Focus         Address Line 2                                                                                                    |
| without indicating the Primary<br>Residence. The primary<br>residence will determine the<br>school that receives the<br>application.                                                                                                    | State     Image: Constraint of the state of the state of |
| If the Mailing Address is<br>different from the student's<br>Residential Address, uncheck<br>the <b>Mailing Address Same</b><br><b>as Above?</b> Checkbox. This<br>will expand the Mailing<br>Address field.                                                                                                    | Mailing Address Same As   Mailing Address Line 1   Mailing Address Line 2   Mailing City   Mailing State   Mailing Zip Code   Mailing +4                                                                                                    |
| The Primary Phone Number will be entered as numbers only, no dashes.                                                                                                    | 3216331000 not (321)633-1000                                                                                                    |
| Click the <b>Save Address</b><br>button to save the student's<br>address                                                                                                    | Save Address                                                                                                    |

| The student's zoned school,<br>based on the grade level that<br>the student will be enrolling in,<br>as well as the address entered<br>will display on the confirmation<br>message. The primary<br>residence will determine the<br>school that receives the<br>application.                                                                                                    | PARENT/LEGAL GUARDIAN AND STUDENT PRIMARY RESIDENCE Saved Addresses  Primary Residence* Residence: 12 FOCUS LN SATELLITE BEACH, FL 33333 Mailing: 12 FOCUS LN SATELLITE BEACH, FL 33333 Zoned School: 5011 - Cocoa Beach Junior/Senior High Edit // Delete ×  Previous Page Next Page Save and Continue Later                                                                                                    |
|----------------------------------------------------------------------------------------------------|----------------------------------------------------------------------------------------------------|
| To add a contact, click on the<br>Add New Contact button.<br>This confirms the parent has<br>read and agrees to the BPS<br>rules regarding parents/legal<br>guardians and emergency<br>contacts.                                                                                                    | If parents have shared custody, both parents' contact information must be included.<br>In the case of an emergency, it is imperative that the school be able to reach the student's parent/legal guardian as defined in Section 1000.21 (5), Florida Statutes. Both the registering parent/legal guardian and the non-registering parent/legal guardian of a student shall be listed on the emergency contact list as persons authorized to pick up the child from school except where a court order has revoked the parental rights and a signed copy of such Court Order has been provided to the school per Domestic Relations Court Administrative Order 15-10-B. Both the registering and non-registering parent/legal guardian shall designate on the Emergency Contact List those persons authorized to pick up their child from school in an emergency. No parent shall delete or in any way alter the names provided by the other parent/legal guardian on the emergency contact list. It is both parents' responsibility to inform the school of any changes to the information each has provided on the emergency contact list. Any and all persons listed as an "emergency contact" will only be called and allowed to pick-up the student during an emergency. The registering parent/legal guardian will need to contact the school prior to the release of a student for "nonemergency pick-ups".<br>Med New Contact  Mervious Page Next Page Save and Continue Later                                                                                                    |
| Enter the contact details in the<br>top portion of the screen.<br>Required contact details<br>marked with a red asterisk (*)<br>must be completed.<br>Parents can indicate if the<br>contact has custodial rights to<br>the child and/or if the contact<br>should be able to pick up the<br>child from school. If no<br>address corresponds with the<br>contact being added, parents<br>can select the blank option<br>and no address will be<br>associated. | Contact InformationFirst Name*SampleLast Name*SampleMiddle NameImage: Image: Image |
| <b>NOTE:</b> Any legal paperwork regarding custody must be submitted to the Principal of the school to review.                                                                                                    |                                                                                                    |